### **PERANCANGAN DAN IMPLEMENTASI MULTIMEDIA INTERAKTIF DENGAN METODE EXPLORATORY TUTORIAL MATA PELAJARAN TEKNOLOGI INFORMASI DAN KOMUNIKASI**

# **Vera Irma Delianti<sup>1</sup>**

## *ABSTRACT*

*Nowadays the use of interactive multimedia to support learning has improved tremendously. Technical use that can involve almost all the sensory tools of students, has changed the face of CD Interactive Multimedia Learning into innovative self-learning learning. If studied further, learning is not a centralized activity undertaken by subject teachers.. With the use of images, colors, simulations, sounds and even videos, learning will help to improve the development of a balanced brain. The Balance of Interests with IQ will form intelligent, adaptive and creative learners. Picture, color, sound, simulation and video elements are important elements associated with CD Interactive Multimedia.*

*Keyword: CD Interactive, Multimedia*

### **INTI SARI**

Dewasa ini penggunaan multimedia interaktif untuk menyokong pembelajaran telah mengalami peningkatan yang luar biasa. Teknis penggunaan yang dapat melibatkan hampir seluruh alat indra peserta didik, telah merubah wajah CD Pembelajaran Multimedia Interaktif menjadi inovasi pembelajaran mandiri yang mutakhir. Dengan pemanfaatan gambar, warna, simulasi, suara dan bahkan video, pembelajaran telah akan membantu peningkatan perkembangan otak yang seimbang. Keseimbangan antara Minat dengan IQ akan membentuk peserta didik yang cerdas, adaptif dan kreatif. Elemen-elemen gambar, warna, suara, simulasi dan video merupakan elemen penting yang terkait dengan CD Multimedia Interaktif.

**Kata Kunci :** CD Interaktif, Multimedia

<sup>1</sup> Dosen Jurusan Teknik Elektronika UNP

## **PENDAHULUAN**

Perkembangan teknologi informasi dan komunikasi telah mengubah wajah peradaban dunia dalam beberapa tahun terakhir. Salah satu teknologi informasi dan komunikasi yang sangat populer saat ini adalah komputer. Komputer telah menyediakan banyak kemudahan bagi manusia. Dengan desain dan bentuk yang beraneka ragam, komputer telah dimanfaatkan oleh berbagai golongan dan usia. Sehingga tidak heran, hampir semua manusia di muka bumi telah mengenal komputer dengan berbagai keperluan.

Pendidikan memiliki peran penting dalam perkembangan teknologi. Jika ditinjau dari cara mendapatkan, informasi modern tidak akan terikat oleh ruang, waktu dan tempat. Sehingga memungkinkan untuk diakses, kapan dan dimana saja. Keadaan ini dapat menunjang terjadinya proses pendidikan yang tidak terbatas. Dalam keadaan bagaimanapun seseorang dapat belajar dan memanfaatkan ilmu jika mereka telah menggunakan teknologi yang berbasis sistem informasi ini. Contoh nyata penerapan teknologi informasi dalam dunia pendidikan adalah dengan terciptanya *E-Learning*, Sistem Informasi Sekolah, *Electronics Book* dan CD (*Compact Disk)* Multimedia Interaktif.

Perkembangan perangkat lunak telah menjelma menjadi perangkat ekonomis yang dapat merancang sistem informasi. Salah satu implementasi perangkat lunak yang berkembang di dunia pendidikan adalah diciptakannya CD Multimedia Interaktif. CD Multimedia Pembelajaran yang interaktif dengan pengguna. CD Multimedia Interaktif ini lebih memudahkan siswa untuk belajar secara mandiri dan siswa bisa memilih materi sesuai dengan keinginannya masing-masing. Dengan menggunakan media CD Multimedia Interaktif siswa bisa belajar dimana pun dan kapan pun. CD Multimedia Interaktif merupakan salah satu media yang ekonomis dan efisien dibandingkan dengan media lainnya seperti *E-Learning*  yang membutuhkan koneksi internet untuk mengaksesnya.

CD Multimedia Interaktif mempunyai kelebihan antara lain bersifat fleksibel (dapat memilih materi sesuai dengan keinginan maupun penggunaan waktu kapan akan digunakan), bersifat *contentrich* (menyediakan informasi yang cukup banyak sesuai dengan materi yang disajikan) dan bersifat interaktif (komunikasi dua arah antara media dengan pengguna).

Tidak hanya mempunyai kelebihan, CD Multimedia Interaktif juga memiliki kekurangan antara lain hanya akan berfungsi untuk hal-hal sebagaimana yang telah diprogramkan, memerlukan peralatan multimedia (komputer) untuk mengaksesnya, pengembangannya memerlukan adanya tim yang professional, dan pengembangannya memerlukan waktu yang cukup lama.

Dewasa ini penggunaan CD Multimedia dalam pembelajaran telah mengalami peningkatan yang luar biasa. Cara penggunaan yang dapat melibatkan hampir seluruh alat indra peserta didik, tidak heran jika CD Multimedia Interaktif akan menjadi inovasi pembelajaran mandiri yang mutakhir.

Selama ini metode pembelajaran dilaksanakan secara monoton, guru menerangkan dan memberikan informasi sedangkan siswa hanya mendengarkan. Proses pemasukan informasi yang monoton

ini dapat ditanggulangi dengan menggunakan metode pengajaran interaktif. Pemanfaatan gambar, warna, suara dan simulasi dalam pembelajaran telah membantu peningkatan perkembangan otak yang seimbang. Keseimbangan antara minat dengan IQ akan membentuk peserta didik yang cerdas, adaptif dan kreatif. Jika dikaitkan dengan CD Multimedia Interaktif, elemen gambar, warna, suara, dan simulasi merupakan elemen penting yang membangun CD Multimedia Interaktif.

Di dalam pengelompokkan struktur materi ajar terdapat empat metode yaitu *Classics Tutorial, Knowledge-Paced Tutorial, Exploratory Tutorial,* dan *Generated Lesson.* Pada pembuatan CD Multimedia Interaktif metode-metode ini juga bisa diterapkan, maka dipilih dengan menggunakan metode *Exploratory Tutorial*. Metode ini memungkinkan peserta didik mengakses (explorasi) menu yang disediakan. Dimana peserta didik diberikan kebebasan dalam mencoba tes tanpa persiapan atau membaca materi yang terdapat dalam materi ajar. Sebaliknya, peserta didik tetap bisa melakukan pembelajaran mendiri dan dilanjutkan dengan mengikuti test.

Penulisan Tugas Akhir ini bertepatan dengan pelaksanaan Praktek Pengalaman Lapangan Kependidikan ( PPLK ) penulis di SMA Negeri 2 Bukittinggi. Penulis diberikan tugas untuk melaksanakan praktek mengajar mata pelajaran Teknologi Informasi dan Komunikasi (TIK) kelas X. Proses pembelajaran TIK di SMA ini masih dilaksanakan dengan cara monoton, guru menerangkan dan memberikan informasi sedangkan siswa hanya mendengarkan. Proses pembelajaran seperti ini bisa ditanggulangi dengan menggunakan metode pengajaran interaktif. Maka

dalam pembuatan CD Multimedia Interaktif ini penulis memilih untuk membuat CD Multimedia Interaktif mata pelajaran Teknologi Informasi dan Komunikasi untuk kelas X.

Oleh karena itu, dirancang sebuah CD Multimedia Interaktif yang membantu dalam pembelajaran. Rancangan ini akan diimplementasikan dalam bentuk Tugas Akhir dengan judul "**Perancangan dan Implementasi Multimedia Interaktif Dengan Metode Exploratory Tutorial Mata Pelajaran Teknologi Informasi dan Komunikasi Kelas X Sekolah Menengah Atas Negeri 2 Bukittinggi".**

### **PENDEKATAN PEMECAHAN MASALAH**

Proses pembelajaran seringkali dihadapkan pada materi yang abstrak dan di luar pengalaman siswa sehari-hari, sehingga materi ini menjadi sulit diajarkan guru dan sulit dipahami siswa. Visualisasi adalah salah satu cara yang dapat dilakukan untuk mengkonkritkan sesuatu yang abstrak. Gambar dua dimensi atau model tiga dimensi adalah visualisasi yang sering dilakukan dalam PBM. Pada era informatika, visualisasi berkembang dalam bentuk gambar bergerak (animasi) yang dapat ditambahkan suara (audio). Sajian audio visual atau lebih dikenal dengan sebutan multimedia menjadikan visualisasi lebih menarik.

Penelitian De Porter dalam<br>Prawesti. 2006) (Dwi Prawesti, mengungkapkan "manusia dapat menyerap suatu materi sebanyak 70% dari apa yang dikerjakan, 50% dari apa yang didengar dan dilihat (audio visual), sedangkan dari yang dilihatnya hanya 30%, dari yang didengarnya hanya 20%, dan dari yang dibaca hanya 10%".

Berdasarkan ini semua, diperlukan media pengajaran yang **mampu** menggali potensi dan kemampuan maksimal belajar salah satunya adalah pembelajaran berbasis Teknologi Informasi dan Komunikasi. Dengan media ini siswa tidak lagi hanya membaca materi, melihat dan mendengarkan penjelasan dari guru tetapi juga bisa berinteraksi langsung dengan media yang telah disediakan yaitu berupa CD Multimedia Interaktif sehingga daya serap terhadap materi akan lebih tinggi dari pada PBM yang biasa.

Metode-metode vang digunakan dalam mengelompokkan (mengorganisasikan) struktur materi ajar menurut Horton (2000) dalam (Adri, 2006) adalah sebagai berikut :

*1. Classics Tutorial*

Pada *classic tutorial*, peserta didik dibimbing dari tingkat kemampuan dengan level yang berbeda. Akan tetapi level tersebut diurutkan menurut tingkat kesulitannya. Pada masing-masing level diberikan contoh kasus dan dilanjutkan dengan menjawab soal-soal latihan. Metode ini diakhiri dengan kesimpulan dan tes akhir materi.

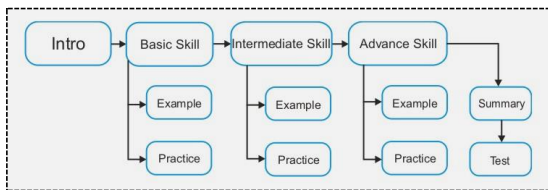

#### **Gambar 1. Struktur** *Classisc Tutorial*

*2. Knowledge-Paced Tutorial Knowledge-Paced Tutorial* menuntut peserta didik untuk mempersiapkan pengetahuan mengenai materi yang akan diajarkan. Persiapan ini akan diuji dalam

bentuk *test* (*pretest*). Kesimpulan akan dapat diambil setelah terjadi peningkatan dari hasil persiapan belajar dibandingkan dengan hasil akhir yang didapat setelah belajar (tatap muka).

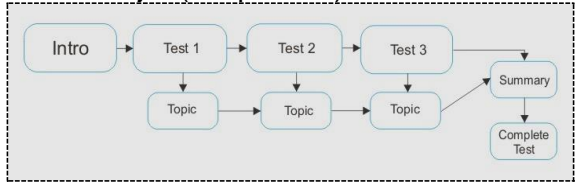

#### **Gambar 2. Struktur** *Knowledge-Paced Tutorial*

*3. Exploratory Tutorial* Metode ini memungkinkan peserta didik mengakses (explorasi) menu yang disediakan. Dimana peserta didik diberikan kebebasan dalam mencoba tes tanpa persiapan atau membaca materi yang terdapat dalam materi ajar. Sebaliknya, peserta didik tetap bisa melakukan pembelajaran mendiri dan dilanjutkan dengan mengikuti test.

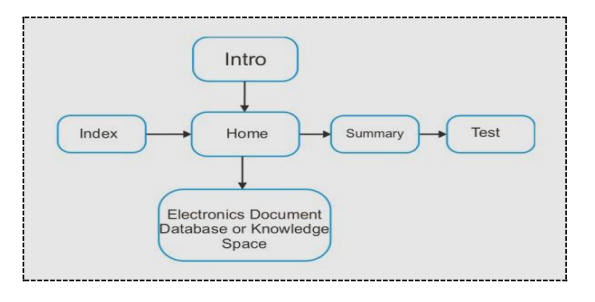

### **Gambar 3. Struktur**  *Exploratory Tutorial*

*4. Generated Lesson*

Akses materi ajar tergantung pada kemampuan peserta didik dalam menjawab test kuisioner di awal materi dan menentukan materi apa yang diterima selanjutnya. Metoda ini dikenal dengan

*individual learner*, karena setiap peserta memperoleh urutan materi yang berbeda, tergantung dari hasil tes awal yang dilakukan. Struktur sistem ini adalah :

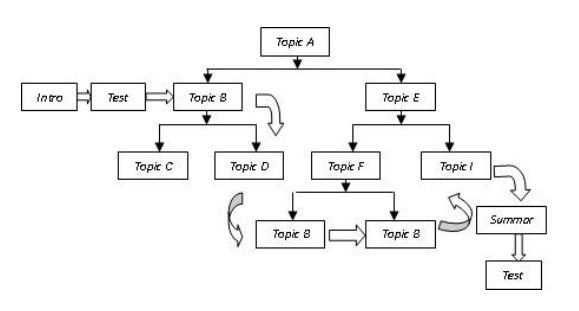

## **Gambar 4. Struktur**  *Generated Lesson*

Multimedia pada komputer berguna untuk menghasilkan gambar yang bersih dengan ukuran *pixel*  terkecil, *audio* untuk menghasilkan *sound* yang jernih, video untuk player CD/DVD serta animasi.

Adapun elemenelemen yang terjaring dalam suatu Multimedia Interaktif adalah sebagai berikut :

1. Teks

Teks merupakan media yang sangat berperan penting dalam pembelajaran. Teks digunakan sebagai media interaksi awal yang digunakan dalam pembelajaran. Penjelasan berbagai media interaktif lain tidak lepas dari penggunaan teks. Sehingga teks di tempatkan di urutan pertama media interaktif.

2. Grafik

Grafik merujuk kepada berbagai *picture / image* atau tampilan visual yang

tidak bergerak. Seperti gambar, lukisan, foto, ilustrasi dan sebagainya. Grafik digunakan dalam memberi penekanan penting terhadap suatu kajian atau materi pelajaran. Grafik dapat membantu usaha *Accelerated Learning*, karena dapat memadukan kemampuan bekerja otak kiri dan otak kanan.

- 3. *Audio*/*Sound*/Suara *Audio* digunakan sebagai media bantu dalam<br>nencapaian informasi pencapaian kepada pengguna. Penyampaian melalui audio sangat terkait dengan indera pendengaran. Interaktifnya suatu media akan terlihat jika dapat<br>memberdayakan inderamemberdayakan indera penting dalam pembelajaran, termasuk indera pendengaran. *Audio* berperan dalam meningkatkan kemampuan dalam menerima informasi, dan juga sebagai media penarik minat serta meningkatkan motivasi peserta didik dalam mengikuti pembelajaran.
- 4. Video

Video merupakan media yang mampu membawa pengguna menuju keadaan yang realistis / sebenarnya. Jika menggunakan video, sebuah materi ajar akan lebih mudah disampaikan jika dinarasikan dengan tepat. Hasil video interaktif merupakan pembuktian materi yang akan disampaikan. Dengan bantuan video, peserta didik akan lebih mudah

menerima informasi. Media video mampu memadukan 3 elemen multimedia sebelumnya, yaitu teks, grafik, dan *audio*. Sehingga media video merupakan media yang hampir sempurna dalam menyampaikan informasi.

5. Animasi

Animasi merujuk kepada tampilan visual yang bersifat dinamik dengan efek-efek visual. Animasi sangat berperan penting dalam mempercantik dan memperindah tampilan CD Multimedia Interaktif. Selain itu, simulasisimulasi materi dapat dirancang dengan menggunakan file-file animasi ini. Sehingga menjadikan CD Multimedia sebagai sarana yang menarik bagi pendidik dalam pembelajaran.

#### **Metodologi Perancangan**

Struktur materi di susun berdasarkan Standar Isi TIK SMA Negeri 2 Bukittinggi yang terdapat di dalam Silabus SMA Negeri 2 Bukittinggi. Silabus yang digunakan merujuk kepada Standar Isi yang terdapat di dalam Peraturan Menteri Pendidikan Nasional nomor 22 Tahun 2006. Selanjutnya isi standar isi diperjelas dalam bentuk Standar Kompetensi dan Kompetensi Dasar. Adapun strukur materi tersebut dapat dilihat pada tabel Standar Kompetensi dan Kompetensi Dasar berikut ini :

#### **Tabel 1. Standar Kompetensi dan Kompetensi Dasar TIK SMA Kelas X**

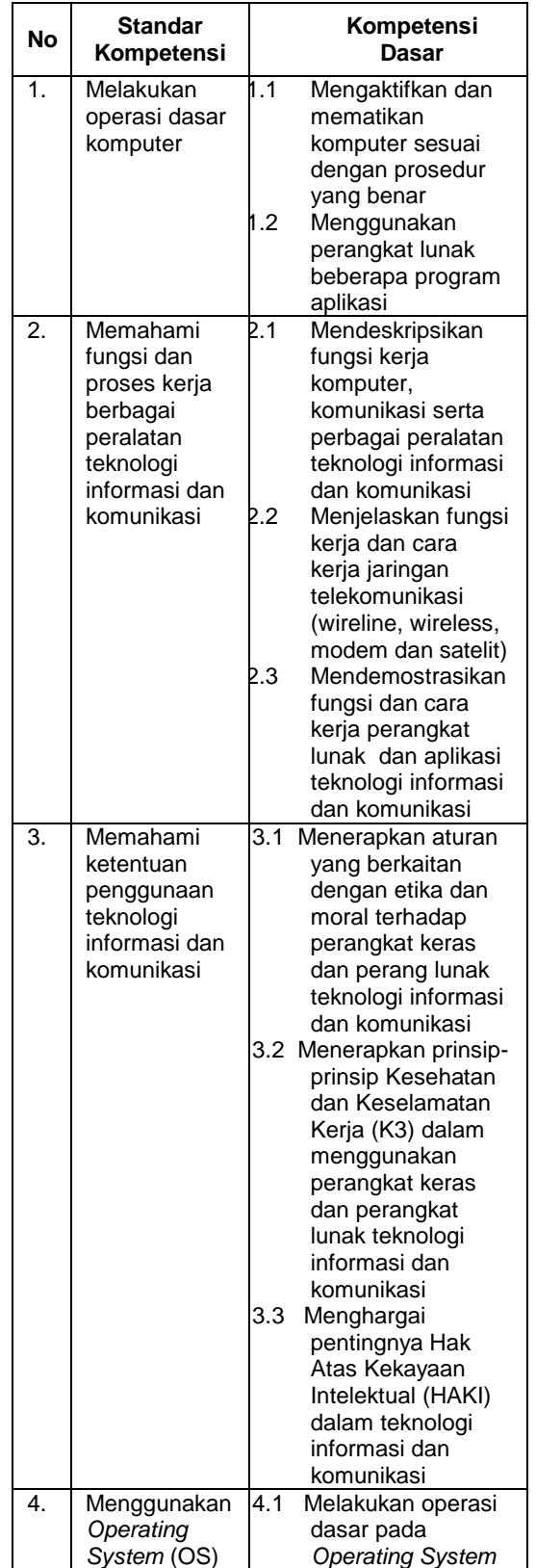

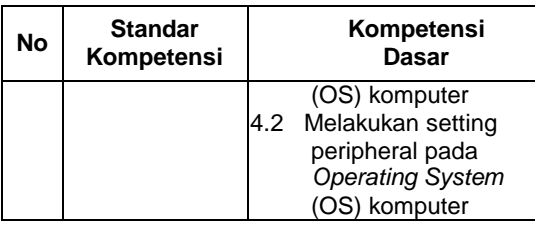

Tampilan CD Multimedia Pembelajaran Kelas X SMA Negeri 2 Bukittinggi di desain dengan menggunakan aplikasi desain grafis. Adapun rancangan kasar tampilan adalah sebagai berikut :

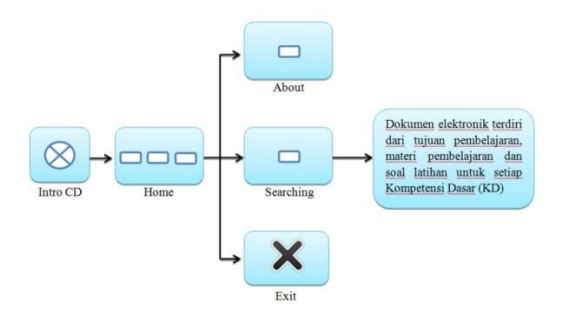

**Gambar 5. Rancangan Tampilan**

Pada tampilan awal (Intro CD) dirancang memiliki link ke halaman Home. Di halaman Home terdapat beberapa link ke halaman lainnya yaitu halaman About, Searching dan tombol navigasi keluar program (Exit).

Halaman Home berisikan informasi tentang pembuat, software pembangun CD Multimedia Interaktif, dan ucapan terima kasih kepada pihak-pihak yang membantu pembuat program.

Searching merupakan halaman tempat pengguna (*user*) memasukkan text (*keyword*) dengan menggunakan keyboard untuk mencari Kompetensi Dasar (KD) yang diinginkan. Pada halaman Searching ini disediakan kotak input *keyword* dan beberapa *keyword* yang sesuai dengan Kompetensi Dasar (KD) yang telah tersimpan di dalam dokumen elektronik program CD Multimedia Interaktif ini.

## **HASIL DAN PEMBAHASAN**

Hasil rancangan tampilan merupakan rancangan antarmuka CD Multimedia Interaktif. Tampilan rancangan inilah yang merealisasikan terjadinya interaksi antara manusia dengan komputer. Hasil rancangan tampilan dapat dijelaskan di dalam poin-poin berikut ini.

## **1. Halaman Intro**

Halaman Intro merupakan halaman yang menggambarkan proses masuk halaman Menu Utama. Intro dilengkapi dengan animasi yang di rancang dengan menggunakan Macromedia Flash 8<br>Professional Halaman ini Professional. Halaman ini terletak di dalam file **Intro.swf**. Gambaran halaman awal Intro adalah sebagai berikut.

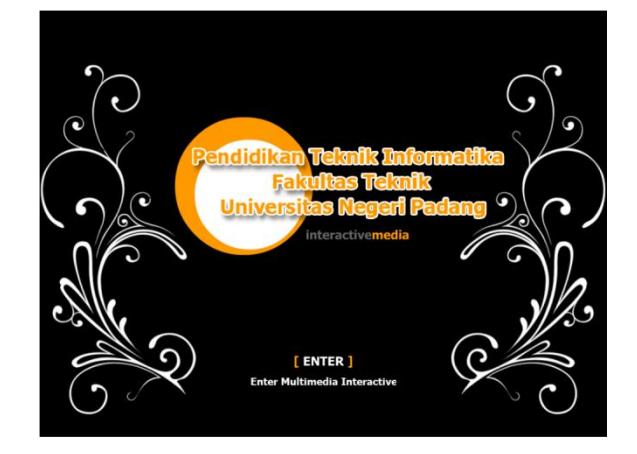

**Gambar 6. Halaman Intro**

## **2. Halaman Menu Utama**

Halaman Menu Utama merupakan halaman awal CD Multimedia Interaktif yang memiliki lima tombol navigasi. Halaman ini terletak di dalam file **Home.swf**. Gambaran halaman Menu Utama dapat dilihat pada gambar berikut ini.

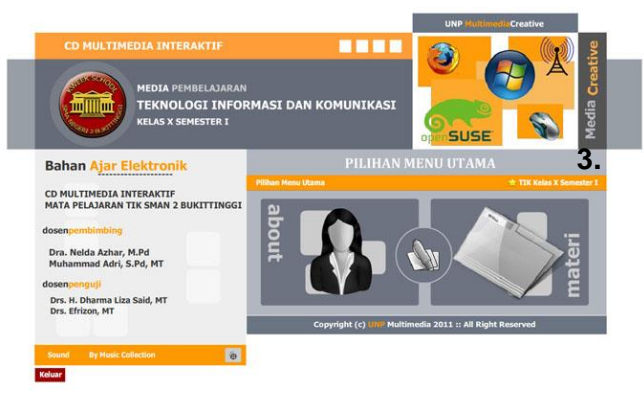

**Gambar 7. Halaman Menu Utama**

Terdapat lima tombol navigasi di halaman Menu Utama ini. Fungsi masingmasing tombol dijelaskan pada poin-poin berikut ini.

- a. Tombol About (gambar kartun perempuan). Tombol navigasi ini digunakan untuk menampilkan halaman About CD Multimedia Interaktif.
- b. Tombol Materi (gambar map dokumen). Tombol ini akan mengantarkan pengguna ke halaman Searching (pencarian) materi yang akan dipelajari.
- c. Tombol User Manual (gambar pena dan kertas). Tombol ini digunakan untuk menampilkan halaman User Manual CD Multimedia Interaktif.
- d. Tombol Kembali ke Intro (gambar rol film). Tombol ini akan mengantarkan pengguna ke halaman Intro.
- e. Tombol Exit (tulisan 'Keluar'). Tombol ini digunakan untuk keluar dari CD Multimedia Interaktif. Tombol ini akan mengantarkan

pengguna ke halaman *Exit* dan akan keluar secara otomatis.

### **3. Halaman About**

Halaman About merupakan halaman yang berisikan informasi pembuat program. Halaman ini terletak di dalam file **Home.swf**. Gambaran halaman About adalah sebagai berikut.

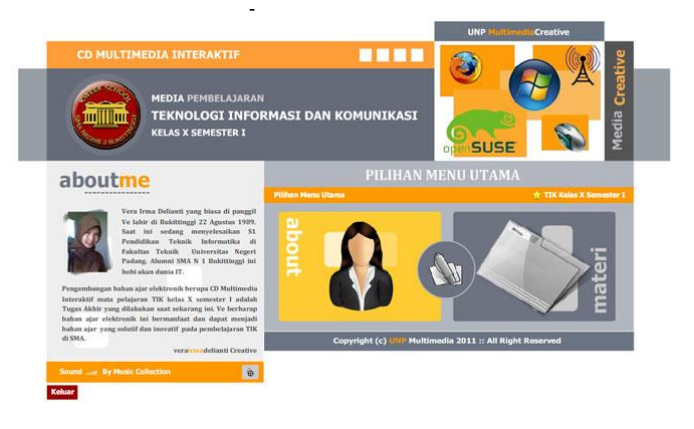

#### **Gambar 8. Halaman About**

### **4. Halaman User Manual**

Halaman User Manual merupakan halaman yang berisikan ucapan selamat datang dan informasi isi dari CD Multimedia Interaktif. Halaman ini terletak di dalam file **Home.swf**. Gambaran halaman User Manual adalah sebagai berikut.

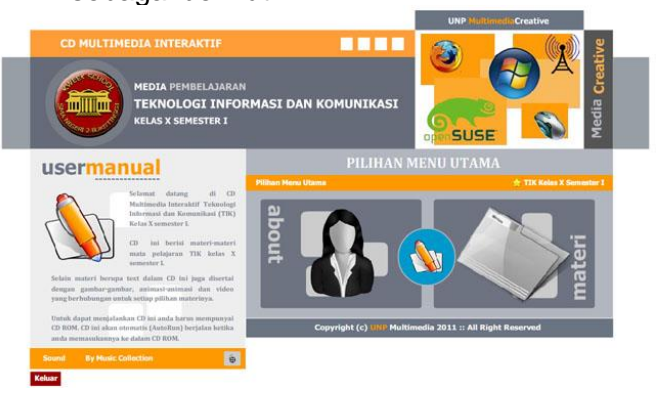

**Gambar 9. Halaman User Manual**

### **5. Halaman Searching**

Halaman Searching adalah halaman yang berisikan tampilan untuk melakukan input (masukan) berupa keyword yang dimasukkan dengan menggunakan keyboard untuk melakukan pencarian terhadap materi yang akan dipelajari. Tampilan halaman Searching adalah sebagai berikut.

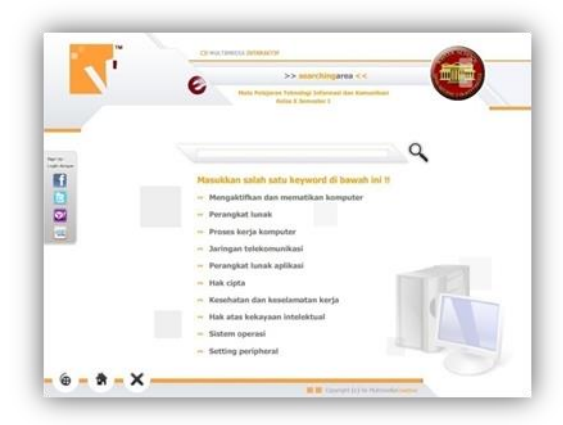

#### **Gambar 10. Halaman Searching**

### **6. Halaman Materi**

Halaman Materi merupakan halaman utama di dalam CD Multimedia Interaktif ini. Salah satu gambaran halaman Materi ini adalah sebagai berikut.

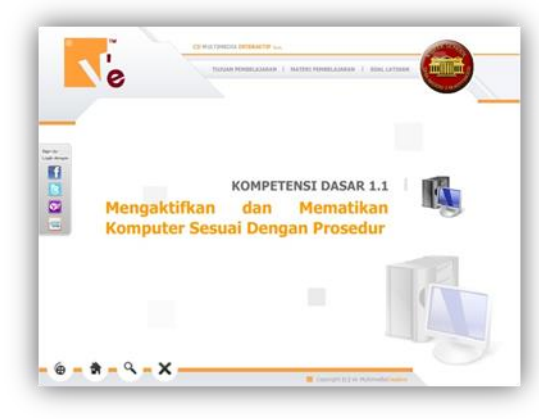

**Gambar 11. Halaman Materi**

Terdapat sepuluh file halaman Materi. Kesepuluh file tersebut disimpan di dalam file

kd\_1.1.swf, kd\_1.2.swf, kd\_2.1.swf, kd\_2.2.swf, kd\_2.3.swf, kd\_3.1.swf, kd\_3.2.swf, kd\_3.3.swf, kd\_4.1.swf, dan kd\_4.2.swf. Semua materi ini dikelompokkan ke dalam Kompetensi Dasar masingmasing.

Halaman Materi berisikan beberapa tombol navigasi. Tombol-tombol navigasi tersebut dijelaskan sebagai berikut.

a. Tombol Tujuan Pembelajaran. Berisikan informasi mengenai tujuan mempelajari salah satu materi. Gambaran halaman Tujuan<br>Pembelaiaran adalah Pembelajaran sebagai berikut.

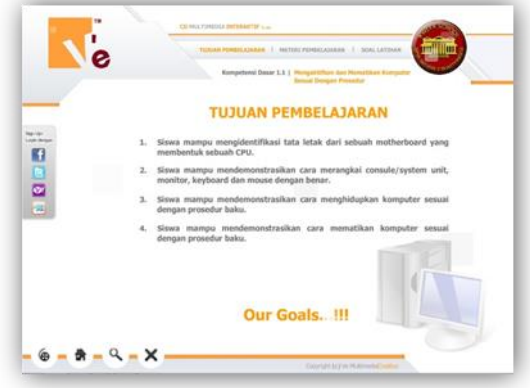

#### **Gambar 12. Halaman Tujuan Pembelajaran**

b. Tombol Materi Pembelajaran. Tombol ini berisikan materimateri yang akan dipelajari. Halaman Materi Pembelajaran menggunakan beberapa halaman. Untuk menuju halaman berikutnya<br>digunakan tombol digunakan navigasi, baik navigasi ke slide selanjutnya ataupun navigasi menuju

slide sebelumnya. Gambaran halaman Materi Pembelajaran adalah sebagai berikut.

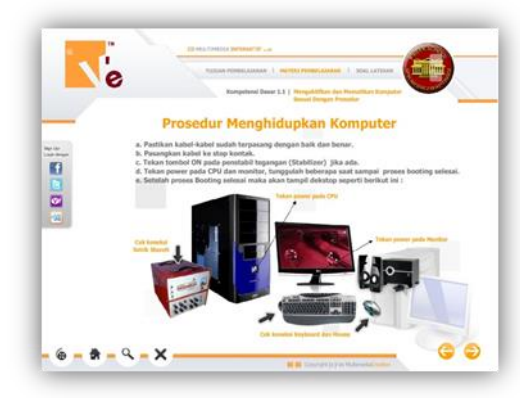

#### **Gambar 13. Halaman Materi Pembelajaran**

c. Tombol Soal Latihan. Tombol ini digunakan untuk membuka halaman<br>Soal Latihan, Soal Latihan. Latihan digunakan sebagai sarana latihan setelah mempelajari materi pelajaran. Gambaran halaman Soal Latihan adalah sebagai berikut.

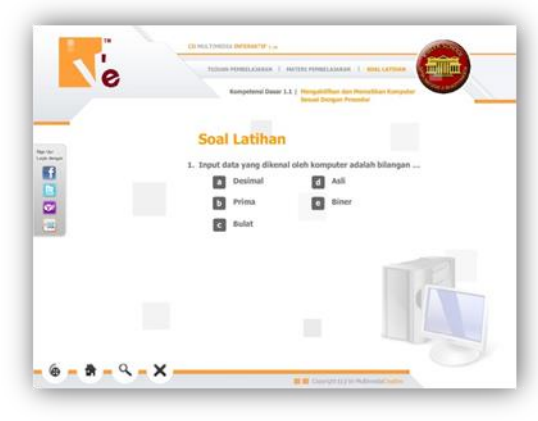

**Gambar 14. Halaman Soal Latihan**

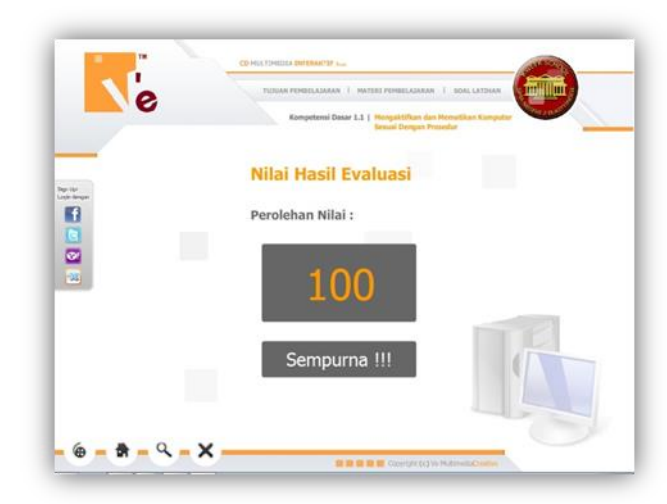

#### **Gambar 15. Halaman Nilai Hasil Evaluasi**

# **KESIMPULAN**

Kesimpulan yang diambil setelah melakukan perancangan dan pembuatan CD Multimedia Interaktif ini dijabarkan di dalam poin-poin berikut ini.

- 1. Perancangan CD Multimedia<br>Interaktif ini merupakan ini merupakan sebuah media bantu pembelajaran yang digunakan untuk menunjang pembelajaran di sekolah, khususnya SMA Negeri 2 Bukittinggi. CD Multimedia Interaktif ini dimanfaatkan untuk pembelajaran yang bersifat mandiri dengan bantuan komputer.
- 2. CD Multimedia Interaktif ini dirancang dengan menggunakan beberapa aplikasi desain grafis. Perpaduan semua aplikasi ini dapat menghasilkan CD<br>Multimedia Interaktif vang Multimedia Interaktif yang menarik dan menggunakan semua aspek multimedia.
- 3. Perancangan dan pembuatan CD Multimedia Interaktif telah melalui tahap uji kelayakan. Hasil uji kelayakan menyatakan bahwa media ini valid dan reliabel untuk dimanfaatkan secara

menyeluruh dalam<br>
bembelajaran Teknologi pembelajaran Informasi dan Komunikasi (TIK) kelas X semester 1, khususnya SMA Negeri 2 Bukittinggi.

Adapun saran-saran yang diberikan setelah melakukan perancangan dan pembuatan CD Multimedia Interaktif ini adalah sebagai berikut.

- 1. Proses perancangan dan pembuatan CD Multimedia Interaktif yang di tujukan untuk kegiatan pembelajaran merupakan salah satu cara memanfaatkan teknologi bagi pendidikan. Oleh karena itu, bagi akademisi diharapkan mampu memanfaatkan teknologi untuk menghasilkan karya yang bermanfaat bagi pendidikan, seperti CD Multimedia Interaktif.
- 2. Bagi para perancang dan pembuat perangkat lunak pembelajaran, diharapkan melakukan perancangan yang terencana dan tertstrukur. Susunlah rencana perancangan dengan rapi sebelum dilakukan pembuatan CD Multimedia Interaktif. Sehingga akan dihasilkan CD Multimedia Interaktif yang rapi dan terstruktur. Keadaan ini akan berguna ketika dilakukan pengembangan dan modifikasi terhadap bagian-bagian CD Multimedia Interaktif.
- 3. Setelah pembuatan CD Multimedia Interaktif diselesaikan, lanjutkanlah ke tahap uji kelayakan. Tahapan ini akan menguji apakah CD Multimedia Interaktif yang dirancang dapat dimanfaatkan atau tidak.
- 4. Lakukanlah teknik pengumpulan data yang benar untuk menghasilkan instrumen

uji kelayakan yang valid dan reliabel.

### **DAFTAR PUSTAKA**

- [1] Ace Suryadi. 2005. *Reformasi Sistem Pembelajaran*. [http://www.teknologipendidik](http://www.teknologipendidikan.net/ace_suryadi_reformasi_pembelajaran.pdf) [an.net/ace\\_suryadi\\_reformasi](http://www.teknologipendidikan.net/ace_suryadi_reformasi_pembelajaran.pdf) [\\_pembelajaran.pdf](http://www.teknologipendidikan.net/ace_suryadi_reformasi_pembelajaran.pdf)
- [2] Asep Juarna. 2007. *Perancangan Perangkat Lunak.* [http://ajuarna.staff.gunadarm](http://ajuarna.staff.gunadarma.ac.id/Downloads/files/4927/Perancangan%20PerangkatLunak.pdf) [a.ac.id/Downloads/files/4927/](http://ajuarna.staff.gunadarma.ac.id/Downloads/files/4927/Perancangan%20PerangkatLunak.pdf) Perancangan [PerangkatLunak.pdf](http://ajuarna.staff.gunadarma.ac.id/Downloads/files/4927/Perancangan%20PerangkatLunak.pdf)
- [3] Dwi Budi Harto. 2008. *Pertimbangan Estetika Dalam Perancangan Multimedia Pembelajaran Interaktif (MPI)*. [http://smkn3](http://smkn3-kuningan.net/seminar_uny/15_Dwi%20Budi%20Harto.pdf) [kuningan.net/seminar\\_uny/15](http://smkn3-kuningan.net/seminar_uny/15_Dwi%20Budi%20Harto.pdf) [\\_Dwi%20Budi%20Harto.pdf](http://smkn3-kuningan.net/seminar_uny/15_Dwi%20Budi%20Harto.pdf)
- [4] Dwi Prawesti, dkk. 2006. *Visualisasi Organ dan Sistem Organ pada Manusia Menggunakan Adobe Flash.* [http://www.eepis](http://www.eepis-its.edu/uploadta/downloadmk.php?id=1006)[its.edu/uploadta/downloadmk](http://www.eepis-its.edu/uploadta/downloadmk.php?id=1006) [.php?id=1006](http://www.eepis-its.edu/uploadta/downloadmk.php?id=1006)
- [5] Heinich. 1996. *Media Pembelajaran Kontekstual Berbasis Informasi Teknologi.* [http://jchkumaat.wordpress.c](http://jchkumaat.wordpress.com/2007/02/18/cai-media-pembelajaran-kontekstual-berbasis-informasi-teknologi) [om/2007/02/18/cai-media](http://jchkumaat.wordpress.com/2007/02/18/cai-media-pembelajaran-kontekstual-berbasis-informasi-teknologi)[pembelajaran-kontekstual](http://jchkumaat.wordpress.com/2007/02/18/cai-media-pembelajaran-kontekstual-berbasis-informasi-teknologi)[berbasis-informasi-teknologi](http://jchkumaat.wordpress.com/2007/02/18/cai-media-pembelajaran-kontekstual-berbasis-informasi-teknologi)
- [6] Idhawati Hestiningsih. 2007. *Interaksi Manusia dengan Komputer*. [http://idhaclassroom.com/do](http://idhaclassroom.com/download/interaksi-manusia-dan-komputer/Interaksi%20Manusia%20dan%20Komputer.pdf) [wnload/interaksi-manusia](http://idhaclassroom.com/download/interaksi-manusia-dan-komputer/Interaksi%20Manusia%20dan%20Komputer.pdf)[dan](http://idhaclassroom.com/download/interaksi-manusia-dan-komputer/Interaksi%20Manusia%20dan%20Komputer.pdf)[komputer/Interaksi%20Manu](http://idhaclassroom.com/download/interaksi-manusia-dan-komputer/Interaksi%20Manusia%20dan%20Komputer.pdf) [sia%20dan%20Komputer.pdf](http://idhaclassroom.com/download/interaksi-manusia-dan-komputer/Interaksi%20Manusia%20dan%20Komputer.pdf) [7] Muhammad Adri. 2006.
	- *Strategi Pengembangan Multimedia Instructional Design*.

[http://ilmukomputer.org/wpco](http://ilmukomputer.org/wpcontent/uploads/2008/03/adri_makasemnas2008.pdf) [ntent/uploads/2008/03/adri\\_](http://ilmukomputer.org/wpcontent/uploads/2008/03/adri_makasemnas2008.pdf) [makasemnas2008.pdf](http://ilmukomputer.org/wpcontent/uploads/2008/03/adri_makasemnas2008.pdf)

- [8] Muhammad Adri. 2008.<br>Pemanfaatan Teknologi *Pemanfaatan Teknologi Informasi dalam*  **Pengembangan** *Pembelajaran.* [http://ilmukomputer.org/wp](http://ilmukomputer.org/wp-content/uploads/2008/01/adri-multimedia-pengajaran.pdf)[content/uploads/2008/01/adri](http://ilmukomputer.org/wp-content/uploads/2008/01/adri-multimedia-pengajaran.pdf) [-multimedia-pengajaran.pdf](http://ilmukomputer.org/wp-content/uploads/2008/01/adri-multimedia-pengajaran.pdf)
- [9] Nelda, dkk. 2008. *Uji Validitas dan Reliabilitas Paket Multimedia Interaktif*. [http://muhammadadri.files.wo](http://muhammadadri.files.wordpress.com/2008/03/nelda_adri_makasemnas2008.pdf) [rdpress.com/2008/03/nelda\\_](http://muhammadadri.files.wordpress.com/2008/03/nelda_adri_makasemnas2008.pdf) [adri\\_makasemnas2008.pdf](http://muhammadadri.files.wordpress.com/2008/03/nelda_adri_makasemnas2008.pdf)
- [10] Romi Satria Wahono. 2008. *Aspek dan Kriteria Penilaian Media Pembelajaran*. [http://romisatriawahono.net/2](http://romisatriawahono.net/2006/06/21/aspek-dan-kriteria-penilaian-media-pembelajaran) [006/06/21/aspek-dan-kriteria](http://romisatriawahono.net/2006/06/21/aspek-dan-kriteria-penilaian-media-pembelajaran)[penilaian-media](http://romisatriawahono.net/2006/06/21/aspek-dan-kriteria-penilaian-media-pembelajaran)[pembelajaran](http://romisatriawahono.net/2006/06/21/aspek-dan-kriteria-penilaian-media-pembelajaran)
- [11] Romi Satria Wahono. 2008. *Tujuh Langkah Mudah Membuat CD Multimedia Pembelajaran*. [http://romisatriawahono.net/2](http://romisatriawahono.net/2008/03/03/7-langkah-mudah-membuat-multimedia-pembelajaran) [008/03/03/7-langkah-mudah](http://romisatriawahono.net/2008/03/03/7-langkah-mudah-membuat-multimedia-pembelajaran)[membuat-multimedia](http://romisatriawahono.net/2008/03/03/7-langkah-mudah-membuat-multimedia-pembelajaran)[pembelajaran.](http://romisatriawahono.net/2008/03/03/7-langkah-mudah-membuat-multimedia-pembelajaran)
- [12] Suharsimi Arikunto. 2010. *Prosedur* Penelitian Suatu Pendekatan *Praktik Edisi Revisi 2010*. Jakarta : PT Rineka Cipta.